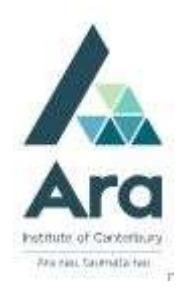

## Using Library Search

- 1. Begin at My Ara: https://myara.ara.ac.nz/
- 2 Click on the Library Search tile.

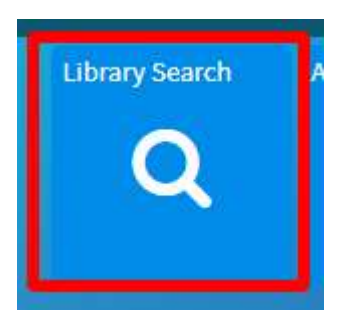

3. Type in your search terms and press Enter on your keyboard to see your results e.g.

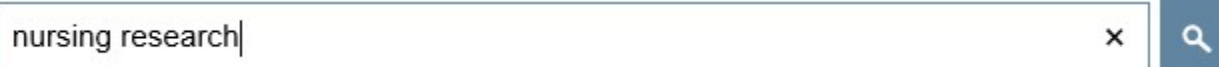

- 4 **Refine your results** in the right column:
	- a. Availability

Choose **Held by library** to view physical library items i.e. not electronic. Choose Available online for ebooks and ejournals

- b. Choose a **Subject** if applicable.
- c. Limit by Resource type for Books, DVDs, CDs etc.

e.g. If you refine by Books and Available online your results would all be ebooks.

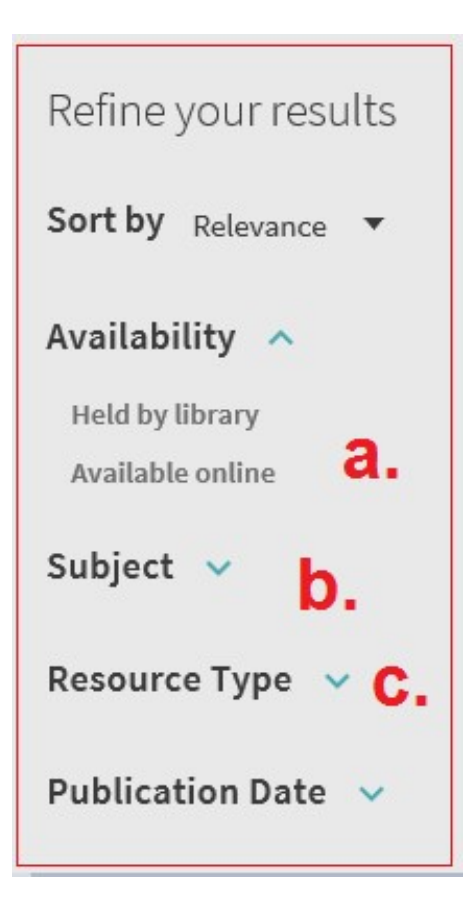

- 5. For each of the titles from your search results, you can :
	- a. See if the item is **Available.** (Note: **Not available** means an item is on loan.)
	- b. Write down the shelf location e.g. RT81.5MAY
	- c. Find the APA reference under Citation (Always check this against your APA referencing guide for Ara Institute of Canterbury Students)
	- d. Request the item.
	- e. Read more information on this item.
	- f. View the ebook or other online version if available.
	- g. Pin the title to your favourites. (Sign in with your Student Email Address and password to manage your favourites).

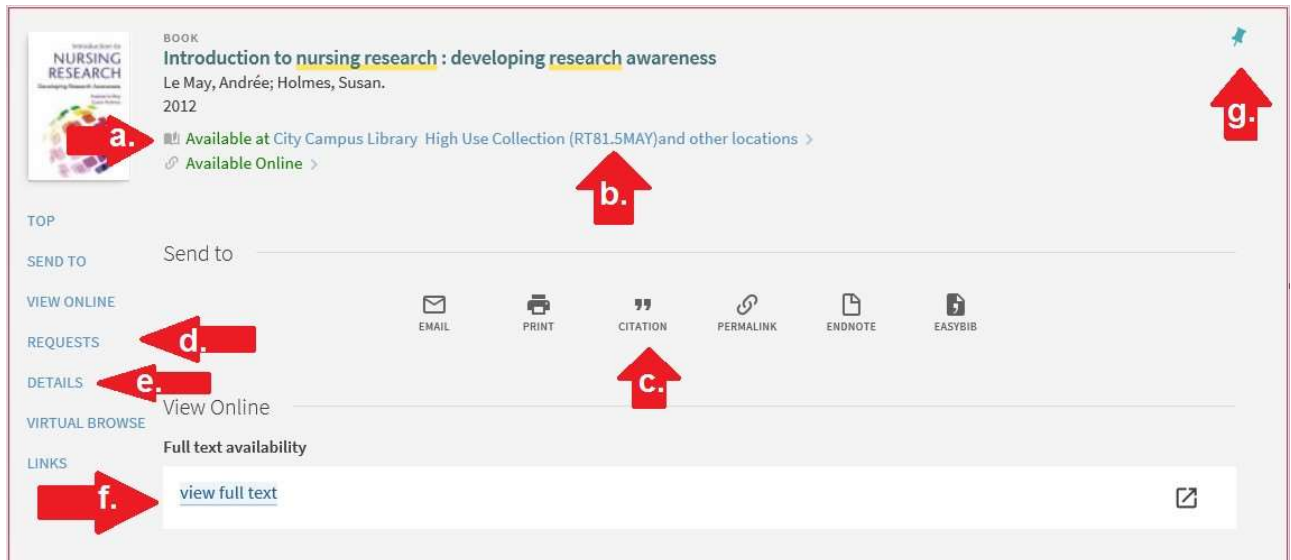

## For further assistance

- Ask at the Library, Christchurch, Madras St. Campus
- Live chat with a Librarian during open hours via Asklive
- Ring (03) 9408089 or 0800 24 24 76 and ask for the Library
- Email : library@ara.ac.nz